ФЕДЕРАЛЬНОЕ АГЕНТСТВО ЖЕЛЕЗНОДОРОЖНОГО ТРАНСПОРТА

Федеральное государственное бюджетное образовательное учреждение высшего образования «Иркутский государственный университет путей сообщения» **Красноярский институт железнодорожного транспорта** – филиал Федерального государственного бюджетного образовательного учреждения

высшего образования «Иркутский государственный университет путей сообщения» (КрИЖТ ИрГУПС)

УТВЕРЖДАЮ

Председатель секции СОП канд. техн. наук, доцент

В.О. Колмаков « 12 »  $03 \angle 2020$  г. протокол № 7

# **Б1.В.05 Информационные технологии финансового рынка**

# рабочая программа дисциплины

Направление подготовки – 38.03.01 Экономика Профиль подготовки – Экономическая безопасность, анализ и управление рисками Программа подготовки – академический бакалавриат Квалификация выпускника – бакалавр Форма обучения – заочная Нормативный срок обучения – 5 лет Кафедра-разработчик программы – Управление персоналом

Общая трудоемкость в з.е. – 2 Формы промежуточной аттестации на курсах: Часов по учебному плану  $-72$  зачет $-5$ 

## **Распределение часов дисциплины по курсам**

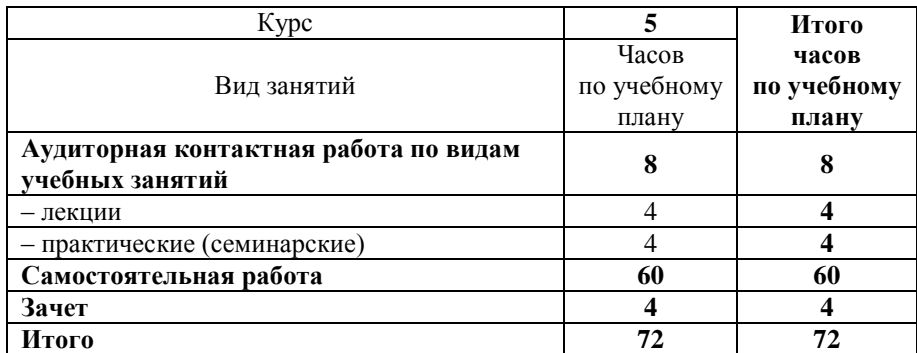

КРАСНОЯРСК

Рабочая программа дисциплины разработана в соответствии с ФГОС ВО по направлению подготовки 38.03.01 Экономика (уровень бакалавриата), утвержденным Приказом Министерства образования и науки Российской Федерации от 12 ноября 2015 г. № 1327, и на основании учебного плана по направлению подготовки 38.03.01 Экономика, профиль «Экономическая безопасность, анализ и управление рисками», утвержденного приказом ректора ИрГУПС от 08.05.2020 г. № 268-1.

Программу составил: канд. пед. наук, доцент Д.Н. Кузьмин

Рабочая программа дисциплины обсуждена и рекомендована к применению в образовательном процессе для обучения обучающихся по направлению подготовки 38.03.01 Экономика на заседании кафедры «Управление персоналом». Протокол от 12.03.2020 г. № 8

Срок действия программы: 2020-2024 гг

Зав. кафедрой, канд. техн. наук, доцент *VYhey*, В.О. Колмаков

Согласовано

Заведующий библиотекой Е.А. Евдокимова<br>Начальник отдела в контролиции с связи Начальник отдела информационных технологий и связи  $\mathbb{Z}$   $\mathbb{Z}$   $\mathbb{Z}$   $\mathbb{Z}$  В.А. Жбанов

Рецензент из числа основных работодателей: Красноярская железная дорога – филиал ОАО «РЖД», начальник службы экономики и финансов Т.А. Симонов

## **1 ЦЕЛИ И ЗАДАЧИ ОСВОЕНИЯ ДИСЦИПЛИНЫ**

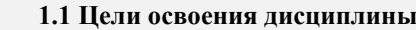

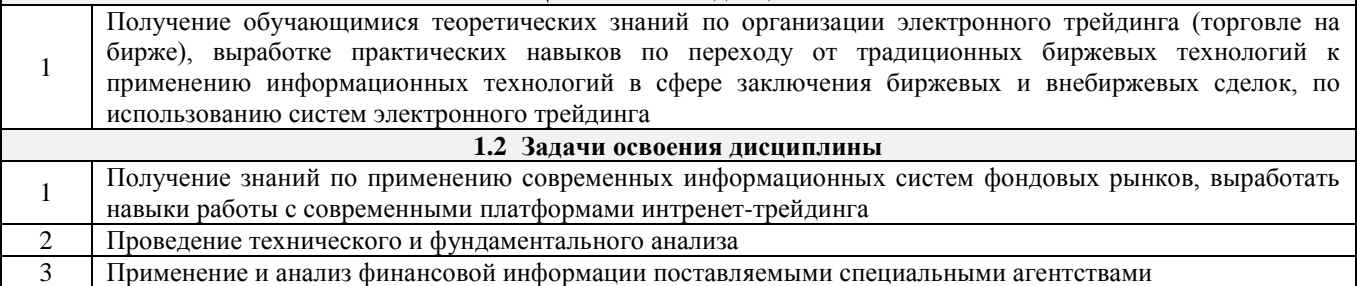

# **2 МЕСТО ДИСЦИПЛИНЫ В СТРУКТУРЕ ОПОП**

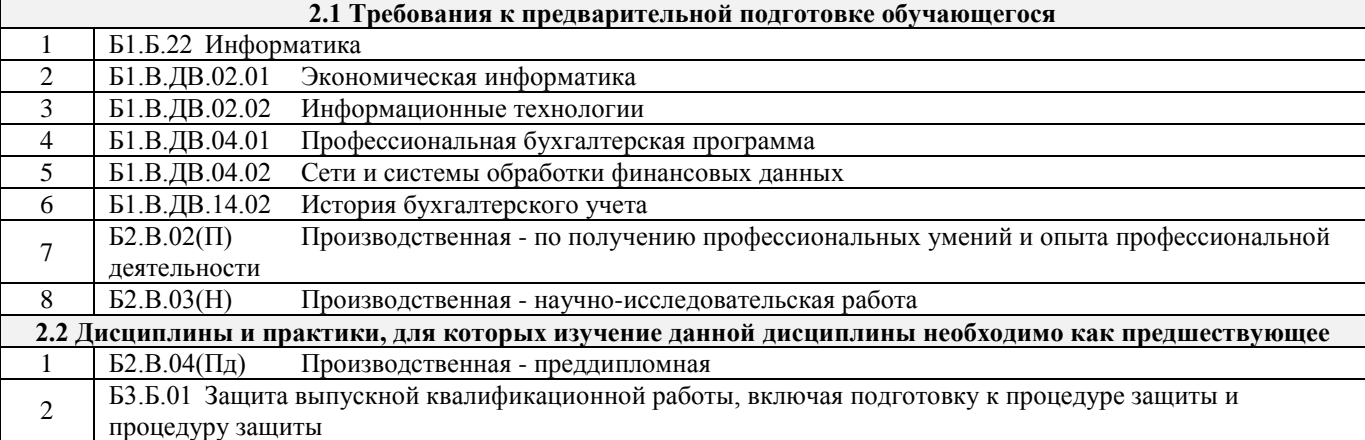

#### **3 ПЛАНИРУЕМЫЕ РЕЗУЛЬТАТЫ ОБУЧЕНИЯ ПО ДИСЦИПЛИНЕ, СООТНЕСЕННЫЕ С ПЛАНИРУЕМЫМИ РЕЗУЛЬТАТАМИ ОСВОЕНИЯ ОБРАЗОВАТЕЛЬНОЙ ПРОГРАММЫ**

**ОПК-1: способность решать стандартные задачи профессиональной деятельности на основе информационной и библиографической культуры с применением информационно-коммуникационных технологий и с учетом основных требований информационной безопасности**

## **Минимальный уровень освоения компетенции**

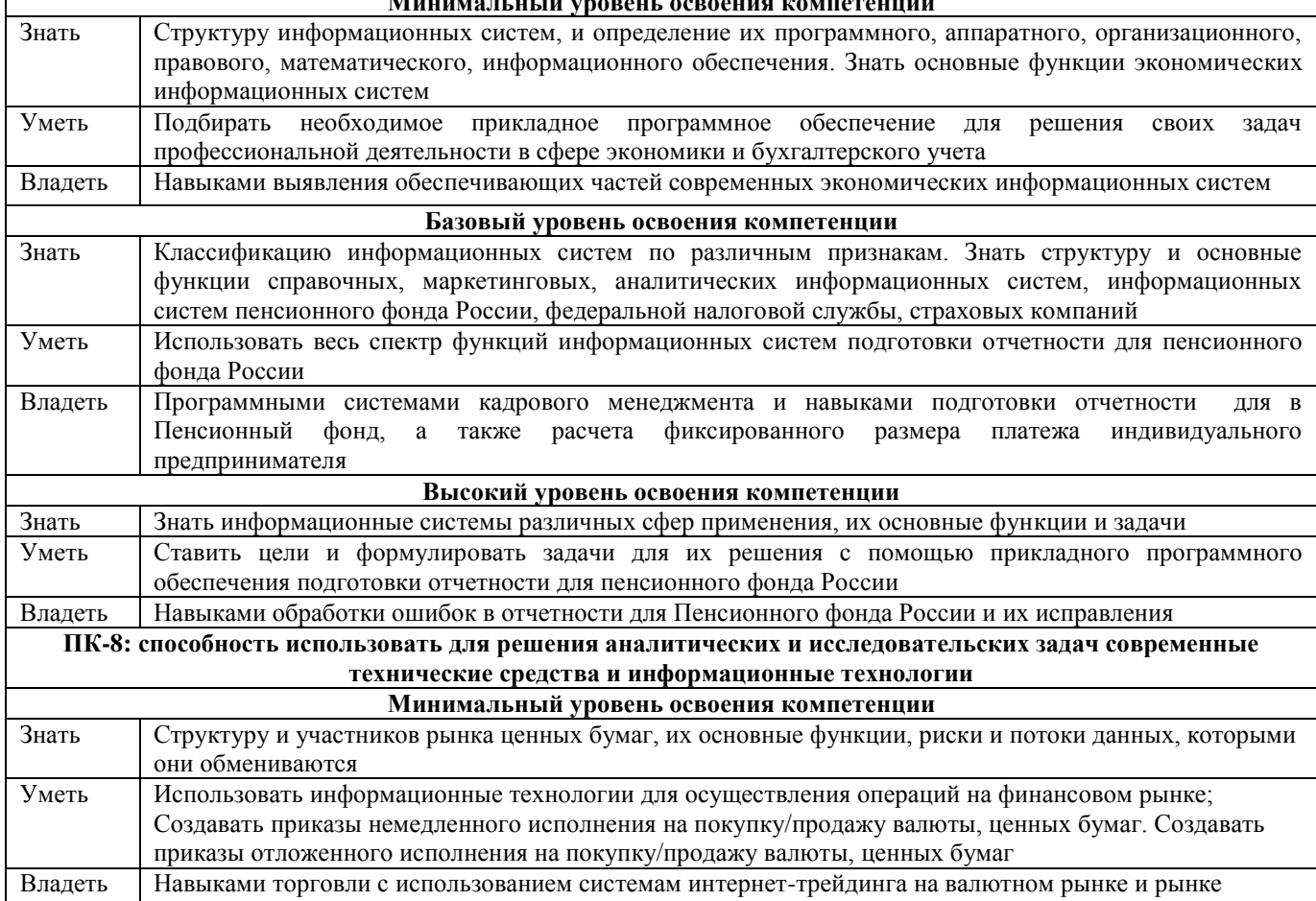

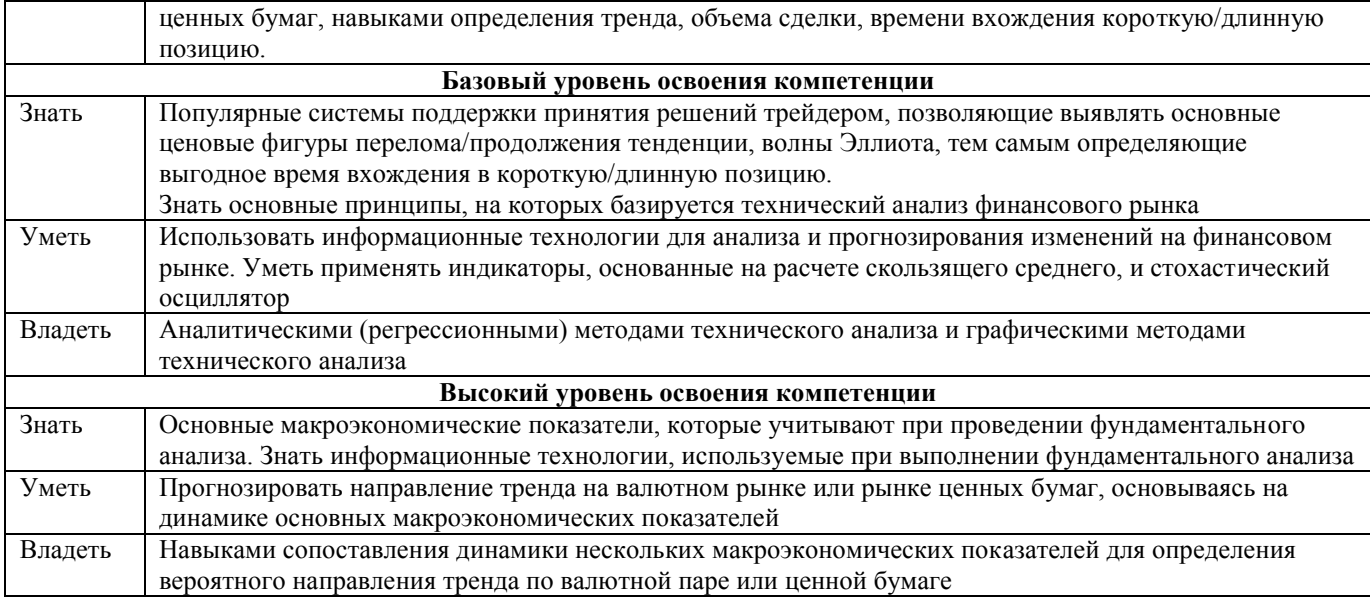

# **В результате освоения дисциплины обучающийся должен**

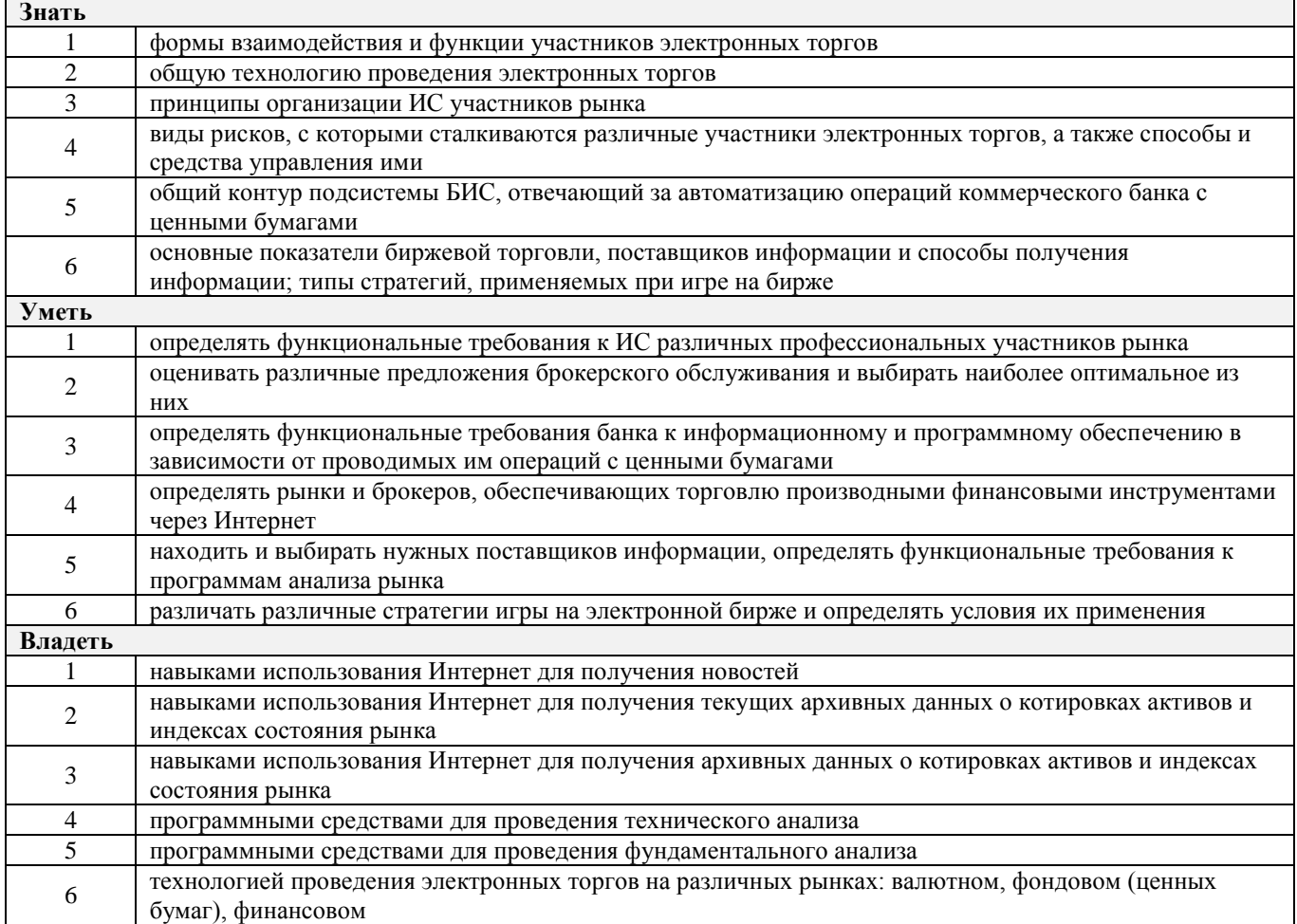

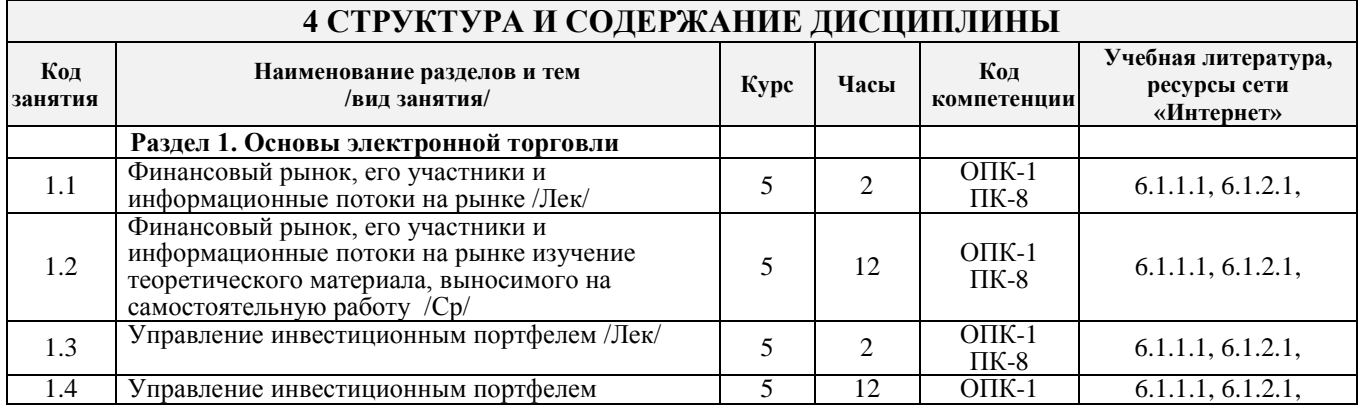

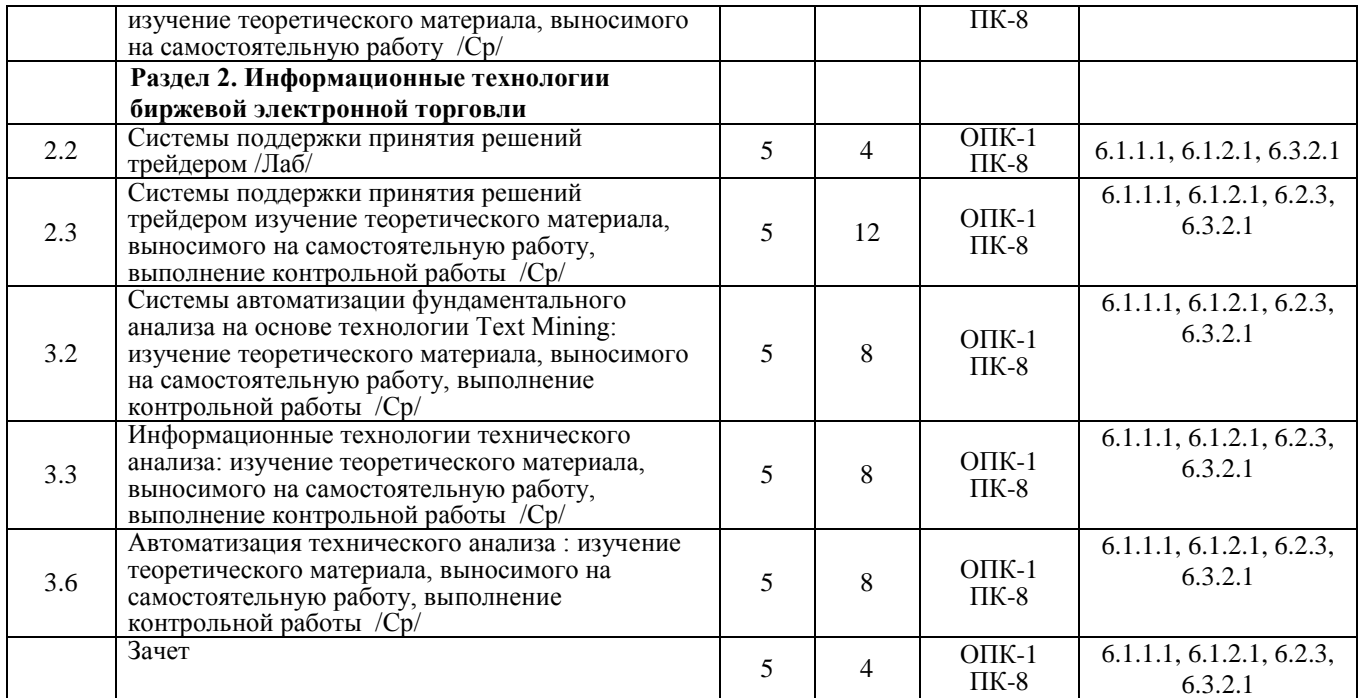

## **5 ФОНД ОЦЕНОЧНЫХ СРЕДСТВ ДЛЯ ПРОВЕДЕНИЯ ТЕКУЩЕГО КОНТРОЛЯ УСПЕВАЕМОСТИ И ПРОМЕЖУТОЧНОЙ АТТЕСТАЦИИ ОБУЧАЮЩИХСЯ ПО ДИСЦИПЛИНЕ**

Фонд оценочных средств для проведения текущего контроля успеваемости и промежуточной аттестации по дисциплине разработан в соответствии с Положением о формировании фондов оценочных средств для проведения текущего контроля успеваемости, промежуточной и государственной итоговой аттестации № П.312000.06.7.188- 2017.

Фонд оценочных средств для проведения текущего контроля успеваемости и промежуточной аттестации по данной дисциплине представлен в приложении № 1 к рабочей программе дисциплины и размещен в электронной информационно-образовательной среде Университета, доступной обучающемуся через его личный кабинет.

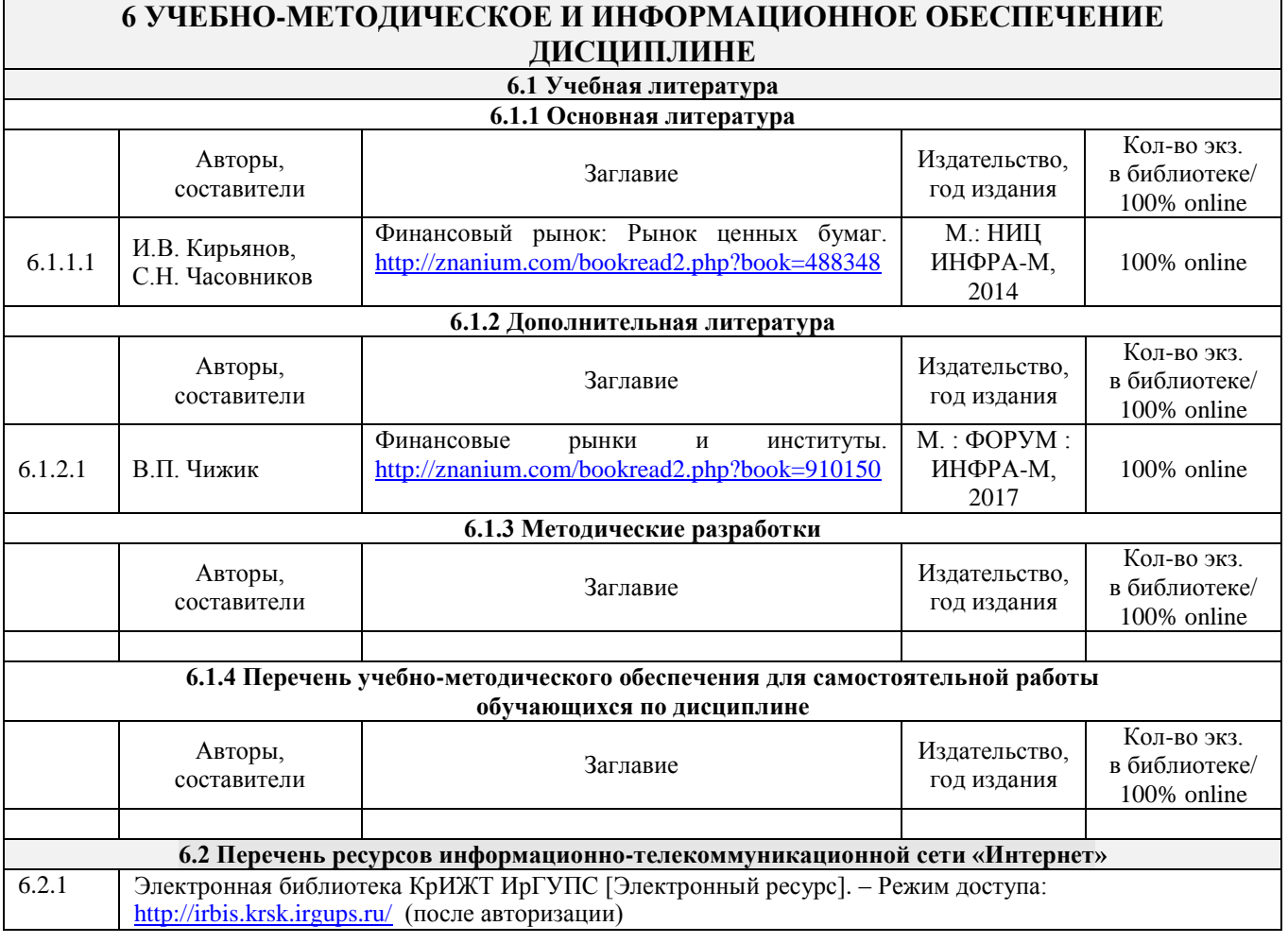

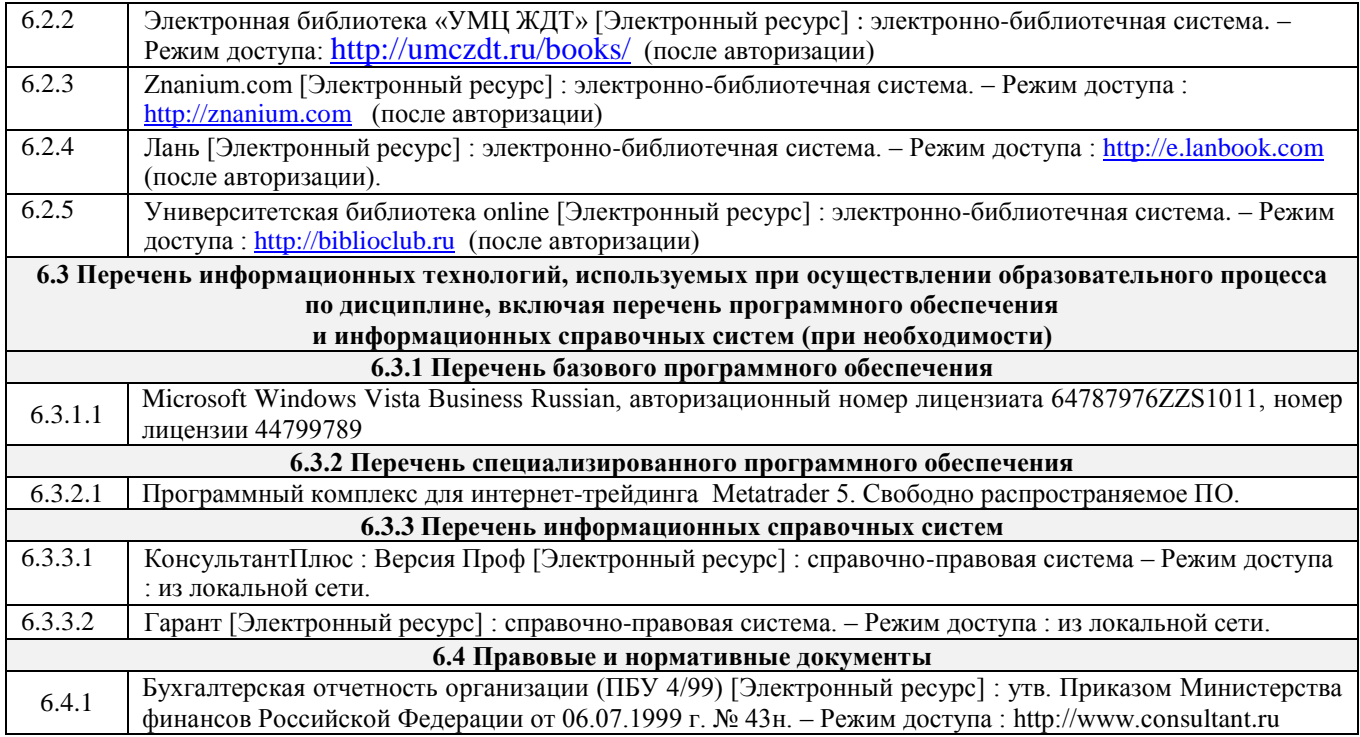

# **7 ОПИСАНИЕ МАТЕРИАЛЬНО-ТЕХНИЧЕСКОЙ БАЗЫ, НЕОБХОДИМОЙ ДЛЯ ОСУЩЕСТВЛЕНИЯ ОБРАЗОВАТЕЛЬНОГО ПРОЦЕССА ПО ДИСЦИПЛИНЕ**

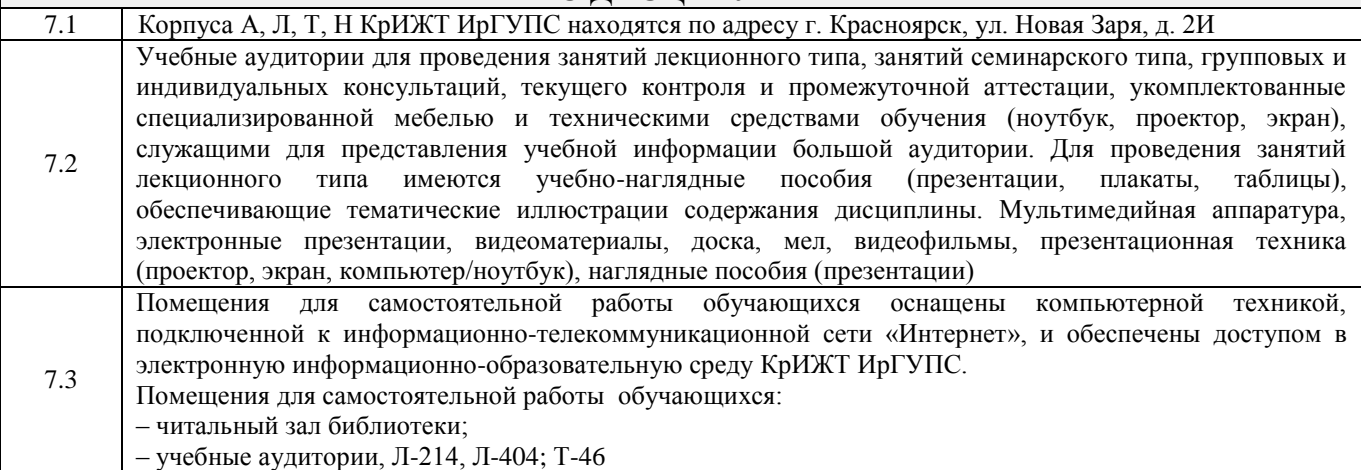

## **8 МЕТОДИЧЕСКИЕ УКАЗАНИЯ ДЛЯ ОБУЧАЮЩИХСЯ ПО ОСВОЕНИЮ ДИСЦИПЛИНЫ**

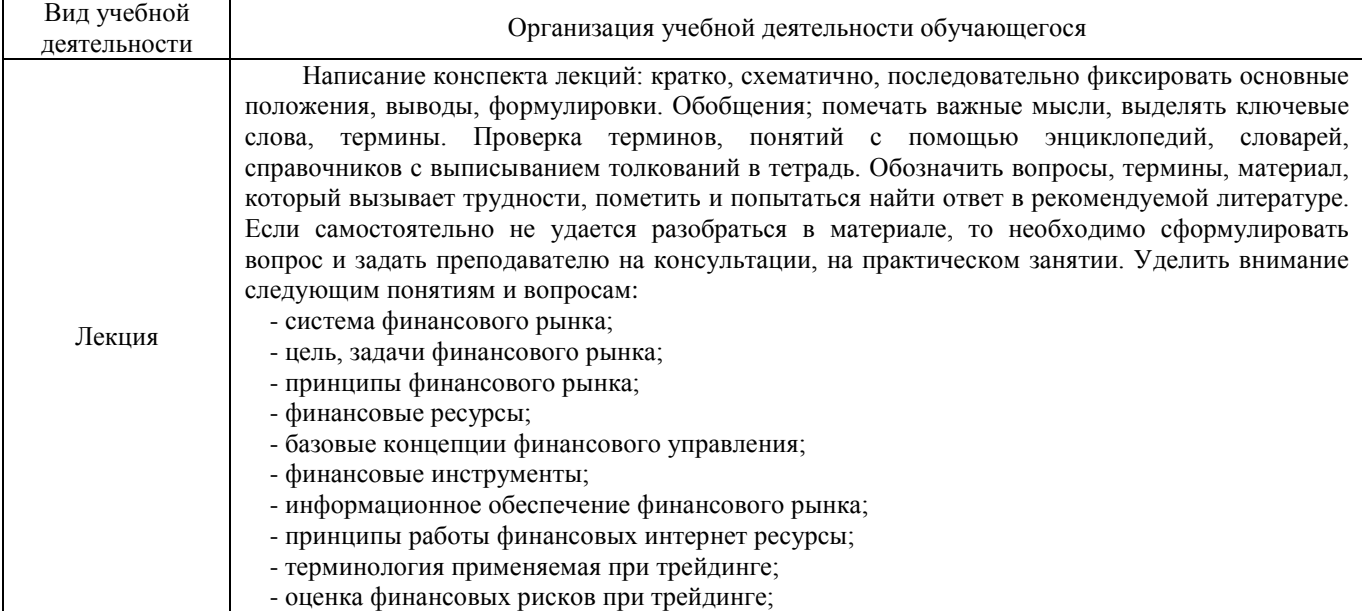

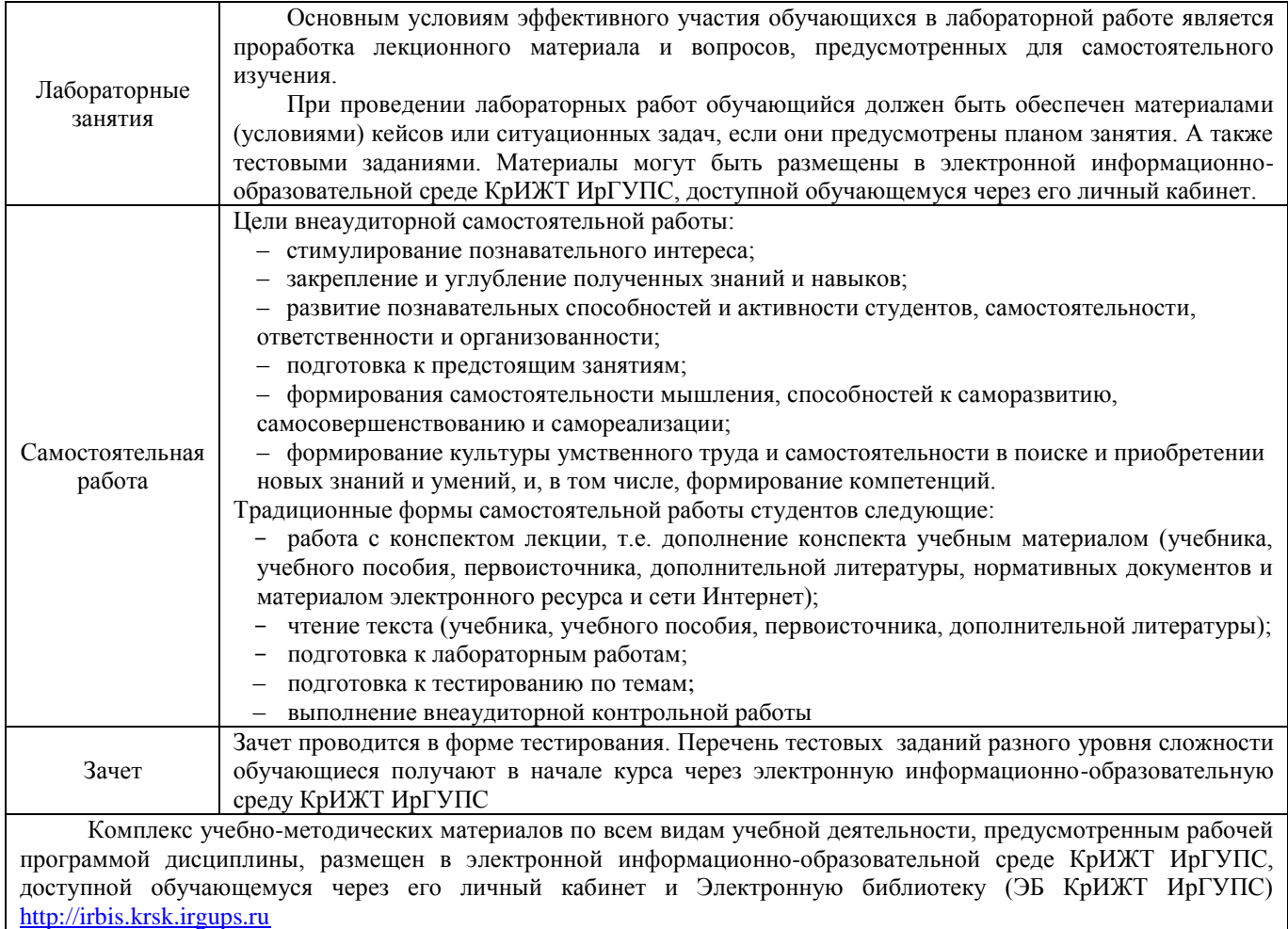

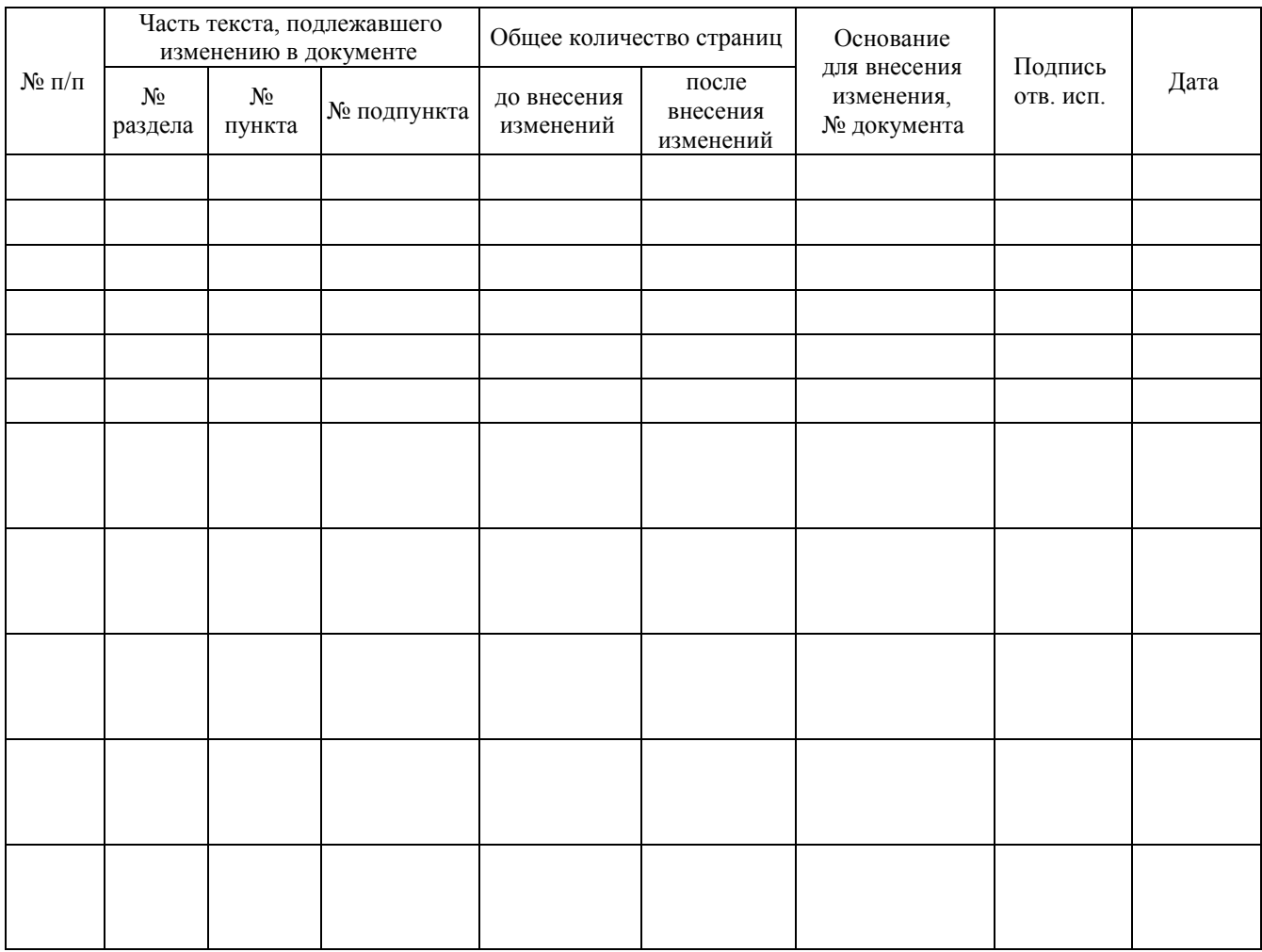

# Лист регистрации дополнений и изменений рабочей программы дисциплины

**Приложение 1 к рабочей программе по дисциплине Б1.В.05 «Информационные технологии финансового рынка»**

# **ФОНД ОЦЕНОЧНЫХ СРЕДСТВ для проведения текущего контроля успеваемости и промежуточной аттестации по дисциплине**

# **Б1.В.05 Информационные технологии финансового рынка**

Фонд оценочных средств рассмотрен и одобрен на заседании кафедры «Управление персоналом» с участием основных работодателей 12.03.2020 г. протокол № 8

## **1 Перечень компетенций с указанием этапов их формирования в процессе освоения образовательной программы**

Дисциплина «Информационные технологии финансового рынка» участвует» в формировании компетенции:

**ОПК-1**: способностью решать стандартные задачи профессиональной деятельности на основе информационной и библиографической культуры с применением информационнокоммуникационных технологий и с учетом основных требований информационной безопасности;

**ПК-8:** способностью использовать для решения аналитических и исследовательских задач современные технические средства и информационные технологии.

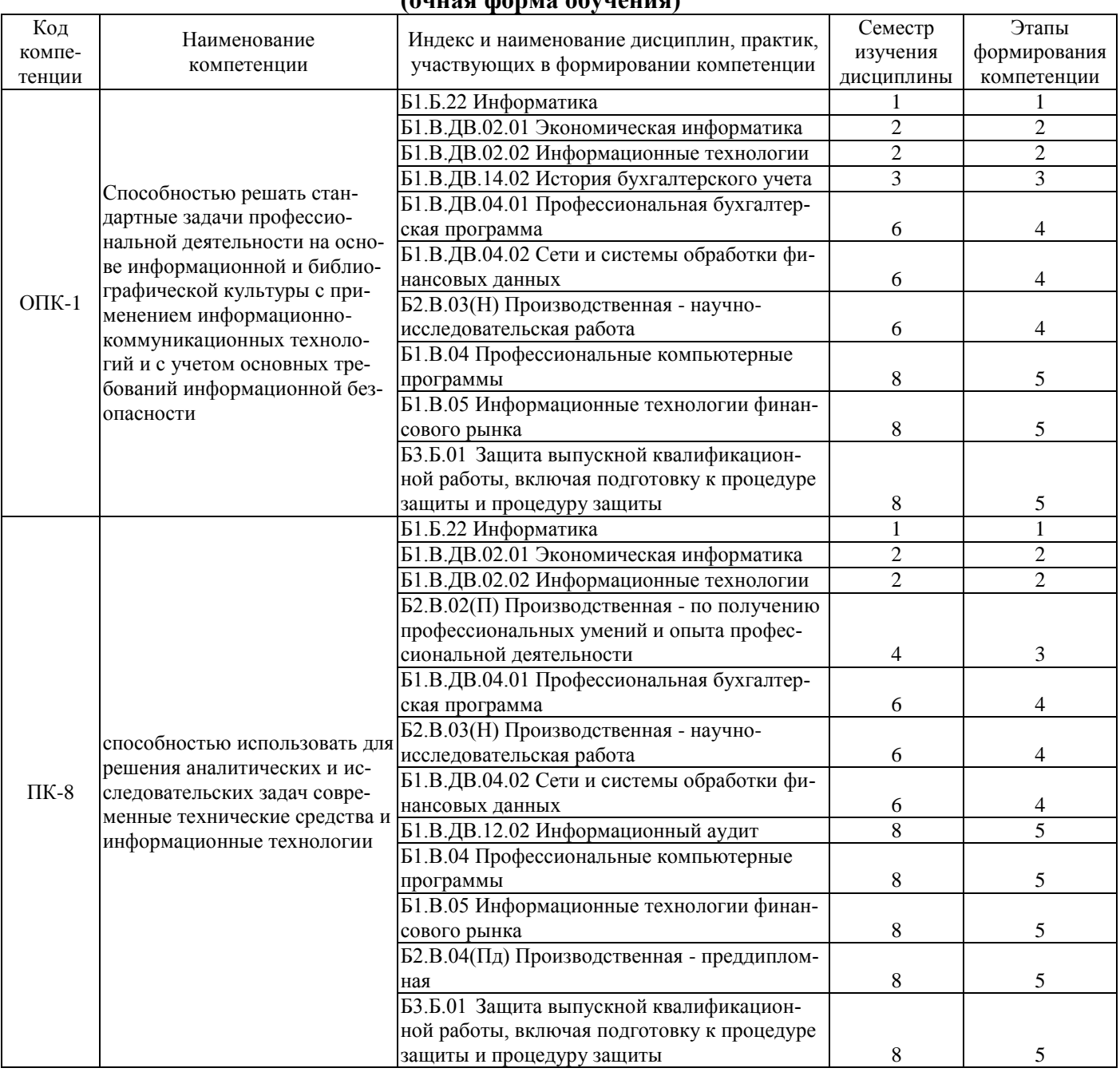

## **Таблица траекторий формирования у обучающихся компетенций ОПК-1, ПК-8 при освоении образовательной программы (очная форма обучения)**

# **Таблица траекторий формирования у обучающихся компетенций ОПК-1, ПК-8 при освоении образовательной программы (заочная форма обучения)**

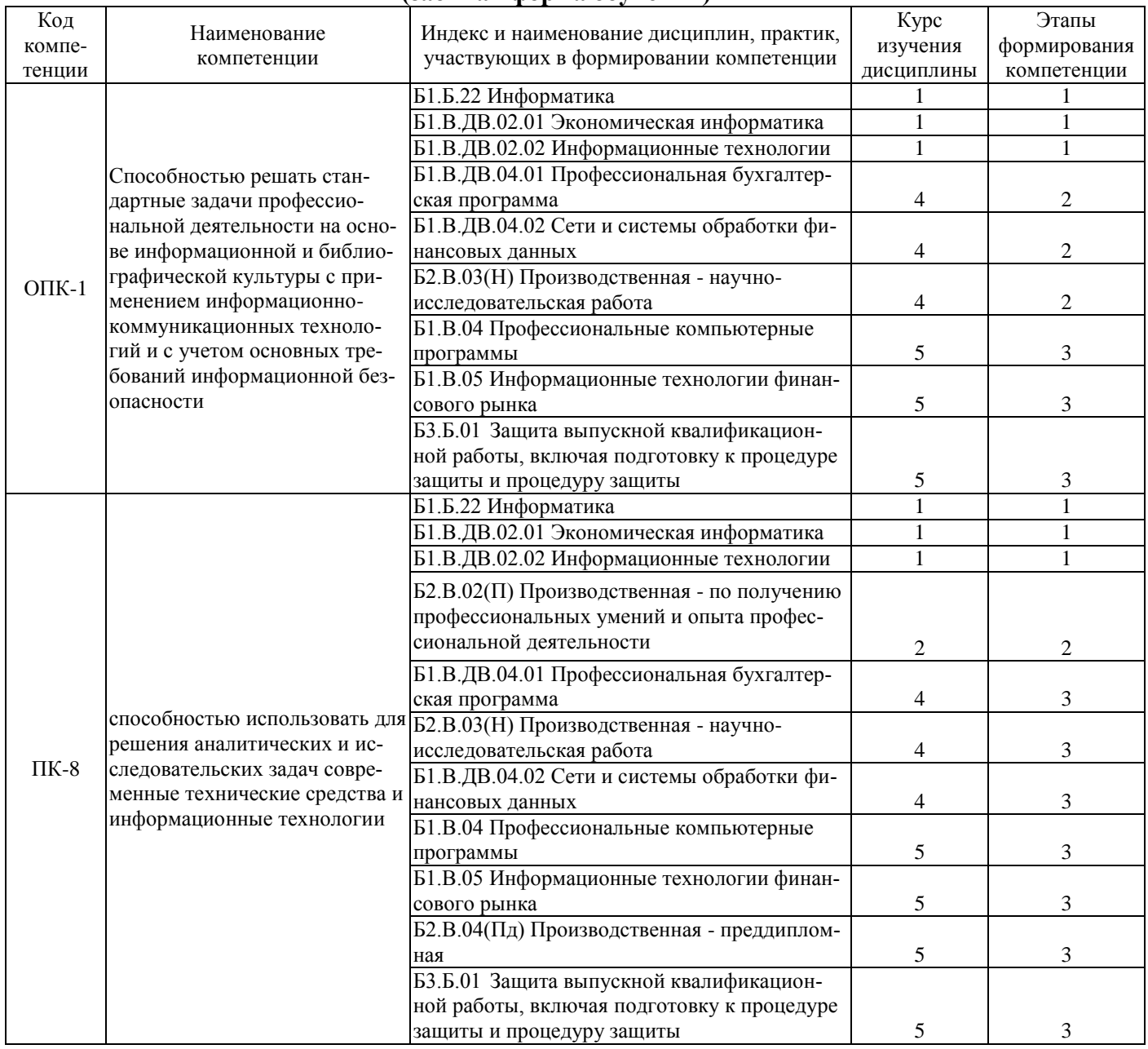

# **Таблица траекторий формирования у обучающихся компетенций ОПК-1, ПК-8 при освоении образовательной программы (очно-заочная форма обучения)**

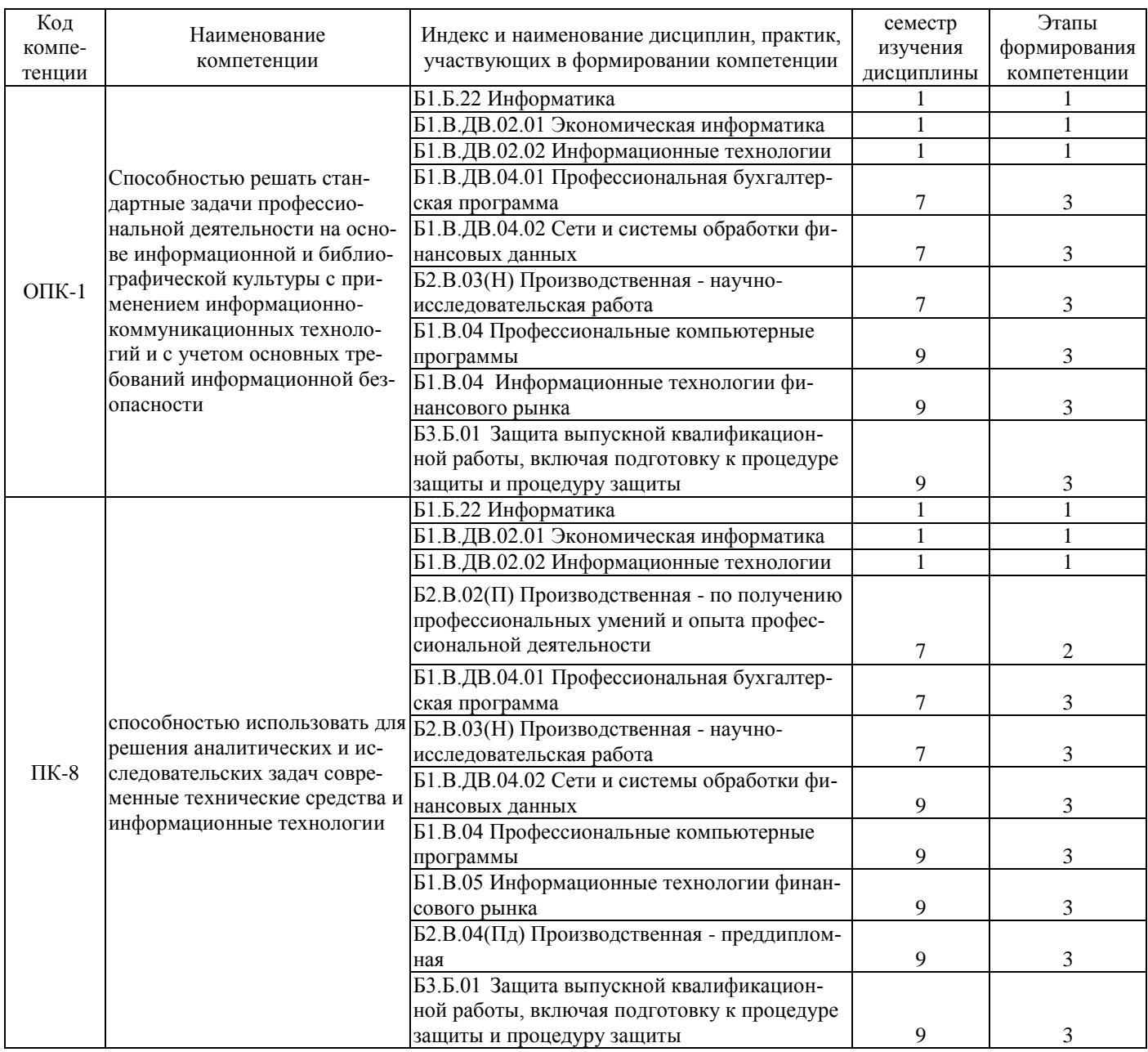

# **Таблица соответствия уровней освоения компетенций ОПК-1, ПК-8 планируемым результатам обучения**

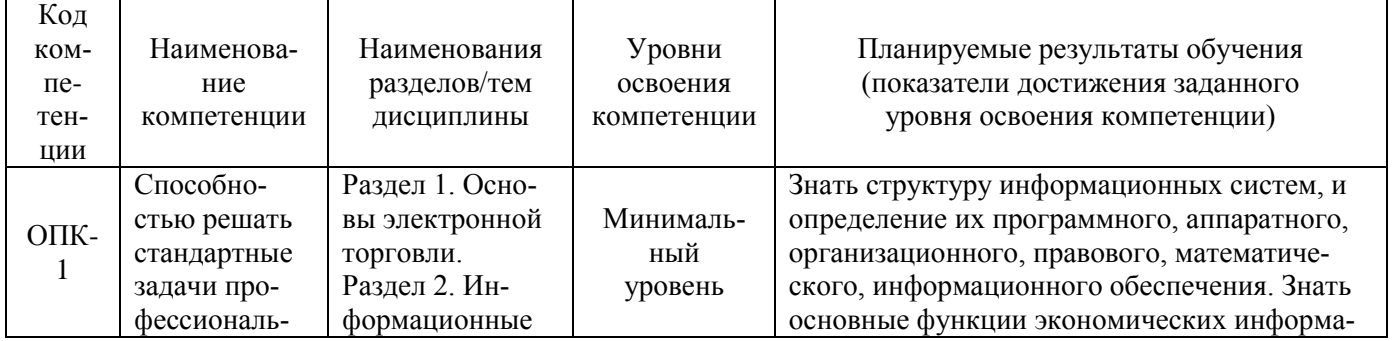

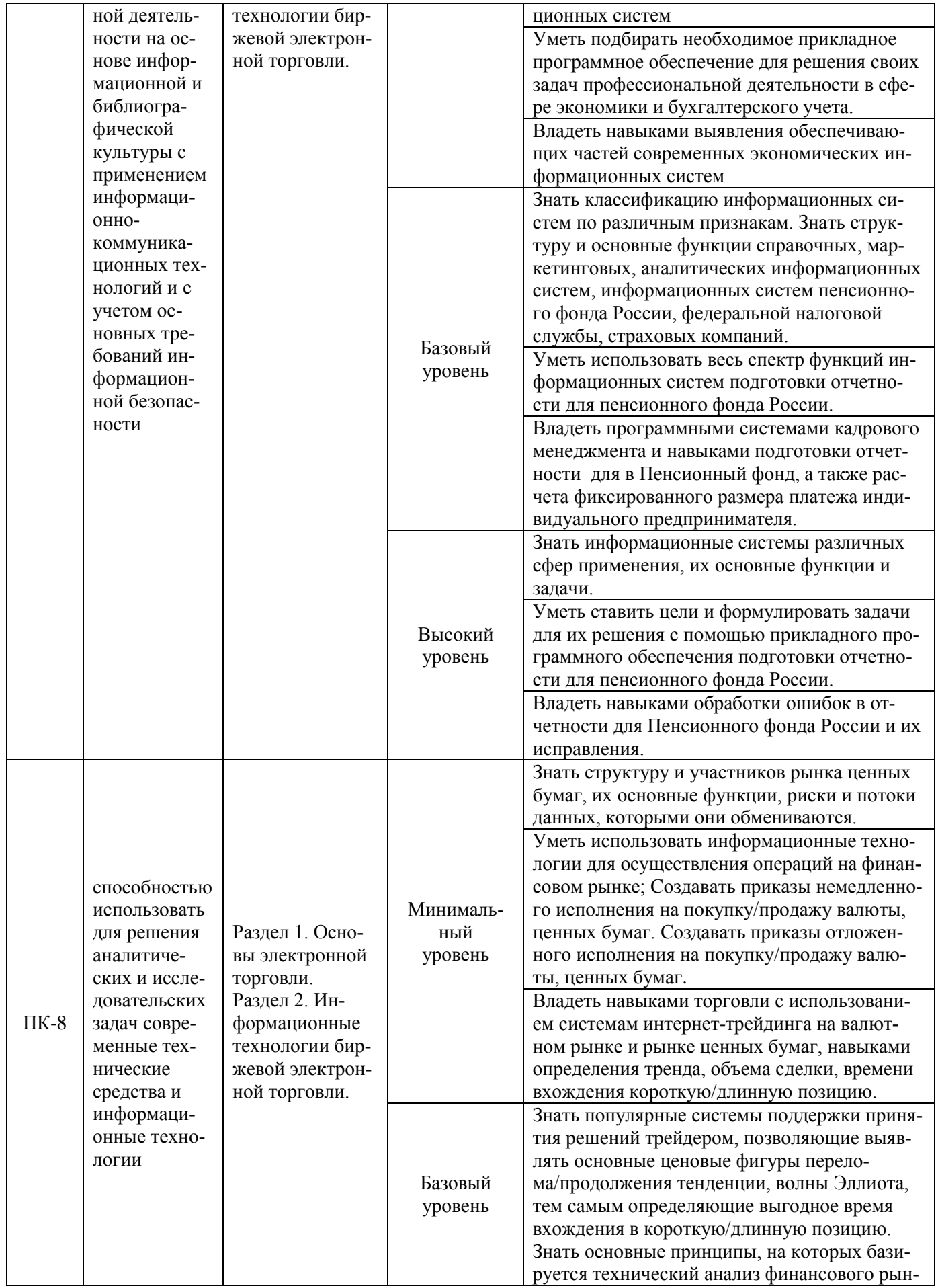

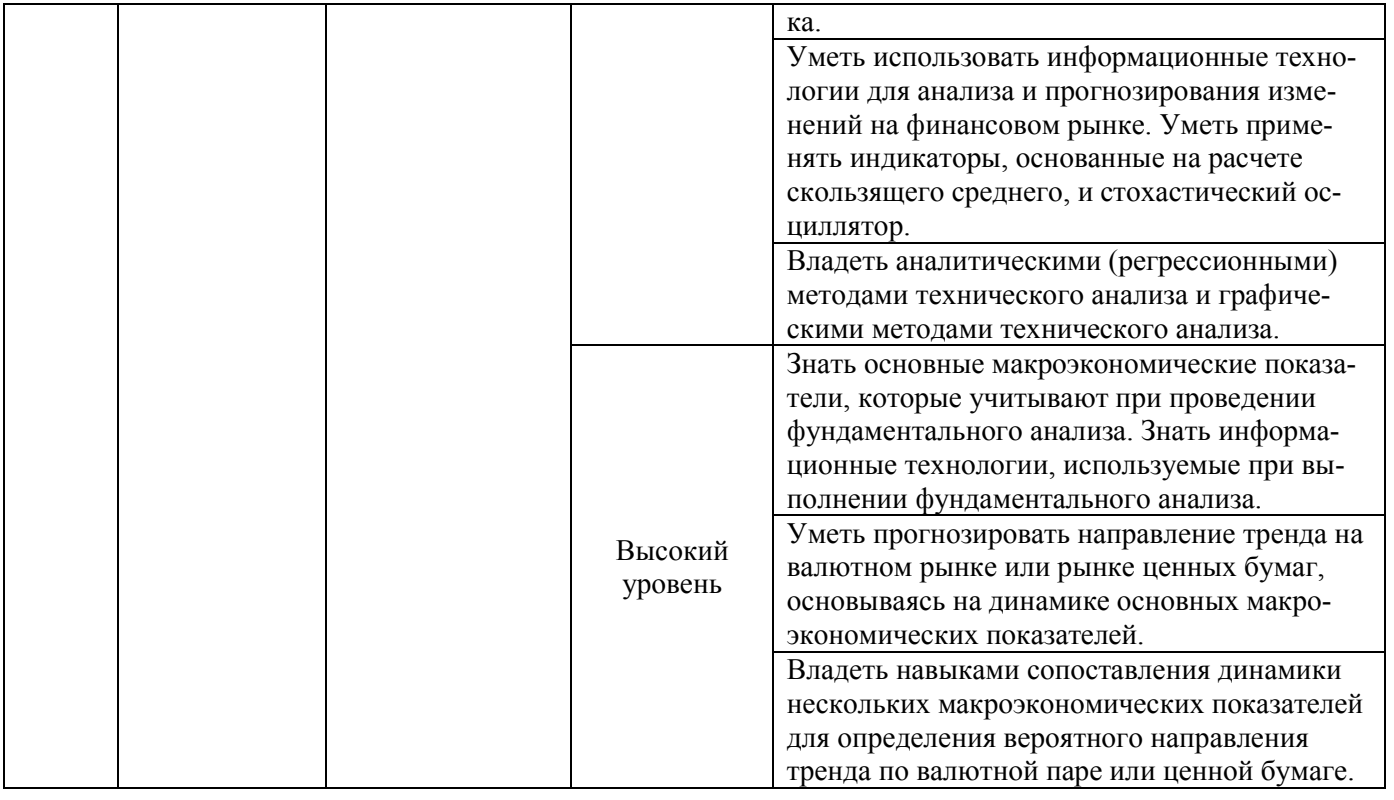

## **Программа контрольно-оценочных мероприятий за период изучения дисциплины (очная форма обучения)**

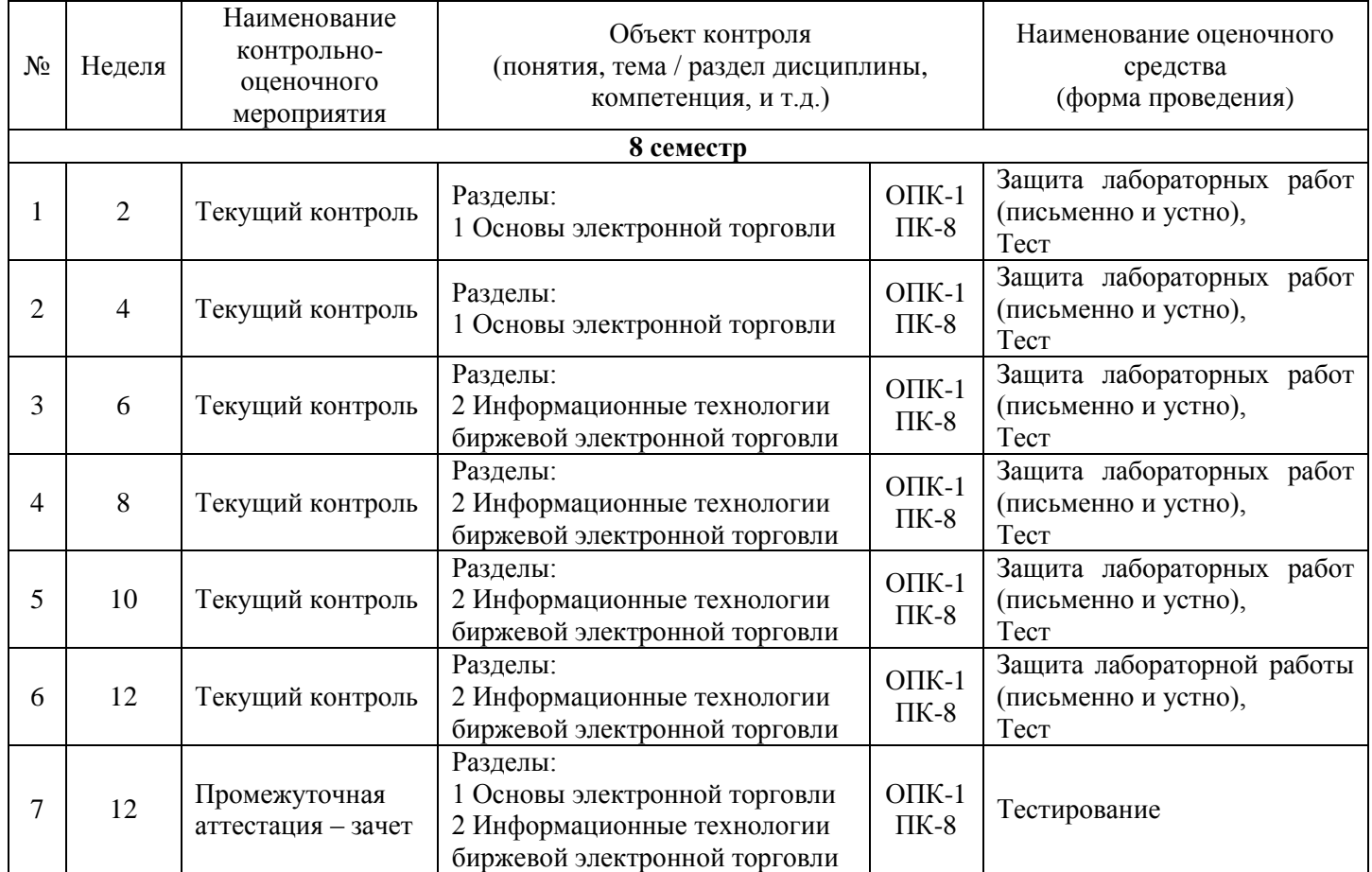

# **Программа контрольно-оценочных мероприятий за период изучения дисциплины (заочная форма обучения)**

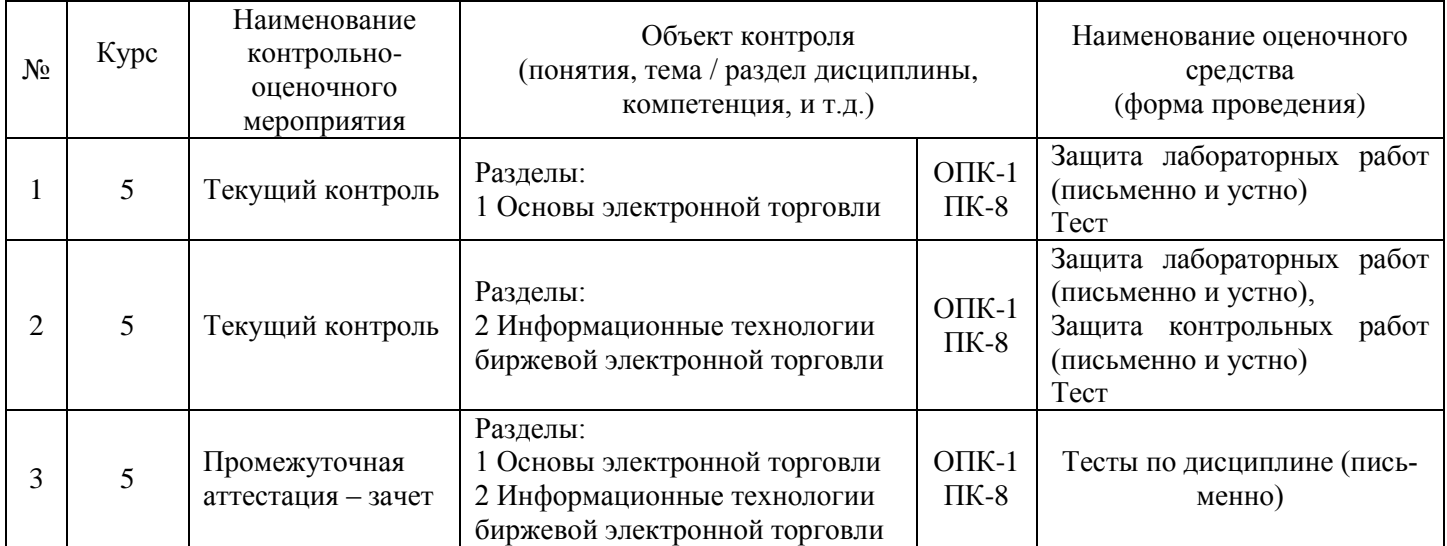

## **Программа контрольно-оценочных мероприятий за период изучения дисциплины (очно-заочная форма обучения)**

![](_page_14_Picture_413.jpeg)

## **2 Описание показателей и критериев оценивания компетенций на различных этапах их формирования, описание шкал оценивания**

Контроль качества освоения дисциплины включает в себя текущий контроль успеваемости и промежуточную аттестацию. Текущий контроль успеваемости и промежуточная аттестация обучающихся проводятся в целях установления соответствия достижений обучающихся поэтапным требованиям образовательной программы к результатам обучения и формирования компетенций.

Текущий контроль успеваемости – основной вид систематической проверки знаний, умений, навыков обучающихся. Задача текущего контроля – оперативное и регулярное управление учебной деятельностью обучающихся на основе обратной связи и корректировки. Результаты оценивания заносятся преподавателем в журнал и учитываются в виде средней оценки при проведении промежуточной аттестации

Для оценивания результатов обучения используется четырехбалльная шкала: «отлично», «хорошо», «удовлетворительно», «неудовлетворительно» и/или двухбалльная шкала: «зачтено», «не зачтено».

Перечень оценочных средств сформированности компетенций представлен в нижеследующей таблице.

![](_page_15_Picture_298.jpeg)

Критерии и шкалы оценивания компетенций в результате изучения дисциплины при проведении *промежуточной аттестации* в форме зачета (в конце 8-его семестра для очной формы, на 5-м курсе – для заочной формы обучения), а также шкала для оценивания уровня освоения компетенций представлена в следующей таблице

![](_page_15_Picture_299.jpeg)

| Шкалы оценивания                           |                   | Критерии оценивания                                    | Уровень освоения<br>компетенции                             |
|--------------------------------------------|-------------------|--------------------------------------------------------|-------------------------------------------------------------|
| «отлично»                                  | «зачтено»         | Обучающийся при тестировании набрал 93-100 бал-<br>лов | Высокий                                                     |
| $\langle \langle XODOIIIO \rangle \rangle$ |                   | Обучающийся при тестировании набрал 76-92 баллов       | Базовый                                                     |
| «удовлетворительно»                        |                   | Обучающийся при тестировании набрал 60-75 баллов       | Минимальный                                                 |
| «неудовлетворительно»                      | «не за-<br>чтено» | Обучающийся при тестировании набрал 0-59 баллов        | Дисциплина не осво-<br>ена (компетенция не<br>сформирована) |

 $^1$  Дягель Оксана Юрьевна, Экономика организации: Методические указания для студентов заочной формы обучения по выполнению контрольной работы для направления подготовки 38.03.01 «Экономика»/ О.Ю.Дягель. - Красноярск. КрИЖТ ИрГУПС. - 2017. - 36 с.

1

## Критерии и шкалы оценивания результатов обучения при проведении *текущего контроля успеваемости*.

![](_page_16_Picture_152.jpeg)

## Критерии и шкала оценивания тестовых заданий по темам

![](_page_16_Picture_153.jpeg)

### Критерии и шкала оценивания лабораторной работы

![](_page_16_Picture_154.jpeg)

## **3 Типовые контрольные задания или иные материалы, необходимые для оценки знаний, умений, навыков и (или) опыта деятельности, характеризующих этапы формирования компетенций в процессе освоения образовательной программы**

## **3.1 Комплект заданий для внеаудиторной контрольной работы (для студентов заочной формы обучения)**

*Время выполнения и подготовки к защите – 20 часов. Предлагаемое количество заданий – 3 задания*

#### **Вариант 1**

*Задание 1.* В программе Metatrader 5:

- 1. Изучить режим «Обзор рынка».
- 2. Изучить режим «Стакан цен».
- 3. Изучить функционал работы с графиками.

*Задание 2.* В программе Metatrader 5:

- 1. Вызвать окно создания нового ордера.
- 2. Заполнить окно создания нового ордера.
- 3. Открыть длинную или короткую позицию.
- 4. Закрыть позицию.

*Задание 3.* В программе Metatrader 5:

- 1. Создать отложенный ордер.
- 2. Создать ордер с использованием параметра стоп-лосс.
- 3. Создать ордер с использованием параметра тейк-профит.

#### **Вариант 2**

#### *Задание 1.* В программе Metatrader 5:

- 1. Создать отложенный ордер.
- 2. Создать ордер с использованием параметра стоп-лосс.
- 3. Создать ордер с использованием параметра тейк-профит.

*Задание 2.* В программе Metatrader 5:

- 1. Изменить позицию после создания ордера немедленного исполнения.
- 2. Изменить позицию после создания отложенного ордера.

#### *Задание 3.* В программе Metatrader 5:

- 1. Изучить и применить функционал торговли одним кликом.
- 2. Применить алерты.

## **Вариант 3**

*Задание 1.* В программе Metatrader 5:

- 1. Изучить режим «Обзор рынка».
- 2. Изучить режим «Стакан цен».
- 3. Изучить функционал работы с графиками.

#### *Задание 2.* В программе Metatrader 5:

- 1. Вызвать окно создания нового ордера.
- 2. Заполнить окно создания нового ордера.
- 3. Открыть длинную или короткую позицию.
- 4. Закрыть позицию.

#### *Задание 3.* В программе Metatrader 5:

- 1. Создать отложенный ордер.
- 2. Создать ордер с использованием параметра стоп-лосс.

3. Создать ордер с использованием параметра тейк-профит.

#### **Вариант 4**

*Задание 1.* В программе Metatrader 5:

- 1. Изучить режим «Обзор рынка».
- 2. Изучить режим «Стакан цен».
- 3. Изучить функционал работы с графиками.

*Задание 2.* В программе Metatrader 5:

- 1. Вызвать окно создания нового ордера.
- 2. Заполнить окно создания нового ордера.
- 3. Открыть длинную или короткую позицию.
- 4. Закрыть позицию.

#### *Задание 3.* В программе Metatrader 5:

- 1. Изменить позицию после создания ордера немедленного исполнения.
- 2. Изменить позицию после создания отложенного ордера.

#### **Вариант 5**

*Задание 1.* В программе Metatrader 5:

- 1. Вызвать окно создания нового ордера.
- 2. Заполнить окно создания нового ордера.
- 3. Открыть длинную или короткую позицию.
- 4. Закрыть позицию.

*Задание 2.* В программе Metatrader 5:

- 1. Создать отложенный ордер.
- 2. Создать ордер с использованием параметра стоп-лосс.
- 3. Создать ордер с использованием параметра тейк-профит.

*Задание 3.* В программе Metatrader 5:

- 1. Изменить позицию после создания ордера немедленного исполнения.<br>2. Изменить позицию после создания отложенного ордера
- Изменить позицию после создания отложенного ордера.

#### **Вариант 6**

#### *Задание 1.* В программе Metatrader 5:

- 1. Вызвать окно создания нового ордера.
- 2. Заполнить окно создания нового ордера.
- 3. Открыть длинную или короткую позицию.
- 4. Закрыть позицию.

#### *Задание 2.* В программе Metatrader 5:

- 1. Изучить и применить функционал торговли одним кликом.
- 2. Применить алерты.

#### *Задание 3.* В программе Metatrader 5:

- 1. Создать на графике объекты.
- 2. Наложить на график технические индикаторы.
- 3. Использовать макроэкономические показатели в терминале.

#### **Вариант 7**

#### *Задание 1.* В программе Metatrader 5:

- 1. Создать отложенный ордер.
- 2. Создать ордер с использованием параметра стоп-лосс.
- 3. Создать ордер с использованием параметра тейк-профит.

*Задание 2.* В программе Metatrader 5:

- 1. Изменить позицию после создания ордера немедленного исполнения.
- 2. Изменить позицию после создания отложенного ордера.

*Задание 3.* В программе Metatrader 5:

- 1. Изучить и применить функционал торговли одним кликом.
- 2. Применить алерты.

#### **Вариант 8**

*Задание 1.* В программе Metatrader 5:

- 1. Создать отложенный ордер.
- 2. Создать ордер с использованием параметра стоп-лосс.
- 3. Создать ордер с использованием параметра тейк-профит.

*Задание 2.* В программе Metatrader 5:

- 1. Изменить позицию после создания ордера немедленного исполнения.
- 2. Изменить позицию после создания отложенного ордера.

*Задание 3.* В программе Metatrader 5:

- 1. Создать на графике объекты.
- 2. Наложить на график технические индикаторы.
- 3. Использовать макроэкономические показатели в терминале.

#### **Вариант 9**

*Задание 1.* В программе Metatrader 5:

- 1. Вызвать окно создания нового ордера.
- 2. Заполнить окно создания нового ордера.
- 3. Открыть длинную или короткую позицию.
- 4. Закрыть позицию.

*Задание 2.* В программе Metatrader 5:

- 1. Изменить позицию после создания ордера немедленного исполнения.
- 2. Изменить позицию после создания отложенного ордера.

*Задание 3.* В программе Metatrader 5:

- 1. Изучить и применить функционал торговли одним кликом.
- 2. Применить алерты.

#### **Вариант 10**

*Задание 1.* В программе Metatrader 5:

- 1. Вызвать окно создания нового ордера.
- 2. Заполнить окно создания нового ордера.
- 3. Открыть длинную или короткую позицию.
- 4. Закрыть позицию.

*Задание 2.* В программе Metatrader 5:

- 1. Создать отложенный ордер.
- 2. Создать ордер с использованием параметра стоп-лосс.
- 3. Создать ордер с использованием параметра тейк-профит.

*Задание 3.* В программе Metatrader 5:

- 1. Изучить и применить функционал торговли одним кликом.
- 2. Применить алерты.

## **3.2 Типовые контрольные задания на защиту лабораторных работ**

Ниже приведены образцы контрольных вопросов по соответствующим темам. В полном объеме они представлены в методических указаниях к лабораторным занятиям.

### Образец набора контрольных вопросов

по теме лабораторной работы «Создание отложенного ордера. Использование параметров стоп-лосс и тейк-профит» Предел длительности контроля – 10 минут.

Предлагаемое количество заданий – 8.

- 1. Что такое реквотирование?<br>2. Что необхолимо слелать. чт
- 2. Что необходимо сделать, чтобы избежать реквотирования?
- Чем характеризуется отложенный ордер?
- 4. Какие типы отложенных ордеров бывают?<br>5. Что такое орлер стоп-лосс? Как созлается т
- 5. Что такое ордер стоп-лосс? Как создается такой ордер?
- 6. Что такое ордер тейк-профит? Как создается такой ордер?
- 7. Для чего используется функция трейлинг-стоп?
- 8. Где работает функция трейлинг стоп: на сервере брокера или на клиенте трейдера?

## **3.3. Фонд тестовых заданий по разделам**

### **Фонд тестовых заданий по разделу 1 «Основы электронной торговли»**

Структура теста по теме (время выполнения – 10 мин;

оценочное средство по данному разделу предназначено для оценки знаний и умений)

![](_page_20_Picture_256.jpeg)

![](_page_20_Picture_257.jpeg)

![](_page_21_Picture_188.jpeg)

Тестовые задания для оценки умений (6 б.)

![](_page_21_Picture_189.jpeg)

Тестовые задания для оценки навыков и (или) опыта деятельности (10 б.)

![](_page_22_Picture_213.jpeg)

## **Фонд тестовых заданий по разделу по разделу 2 «Информационные технологии биржевой электронной торговли»**

![](_page_22_Picture_214.jpeg)

![](_page_22_Picture_215.jpeg)

Тестовые задания для оценки знаний (3 б.)

![](_page_22_Picture_216.jpeg)

![](_page_23_Picture_204.jpeg)

# Тестовые задания для оценки умений (6 б.)

![](_page_23_Picture_205.jpeg)

Тестовые задания для оценки навыков и (или) опыта деятельности (10 б.)

![](_page_23_Picture_206.jpeg)

## **3.4 Фонд тестовых заданий к зачету по дисциплине**

![](_page_23_Picture_207.jpeg)

Структура теста (одного варианта) (время выполнения – 40 минут)

![](_page_24_Picture_199.jpeg)

Тестовые задания для оценки умений (6 б)

![](_page_24_Picture_200.jpeg)

![](_page_25_Picture_198.jpeg)

# Тестовые задания для оценки навыков и (или) опыта деятельности (10 б)

![](_page_25_Picture_199.jpeg)

## **4 Методические материалы, определяющие процедуру оценивания знаний, умений, навыков и (или) опыта деятельности, характеризующих этапы формирования компетенций**

В таблице дано описание процедур проведения контрольно-оценочных мероприятий, соответствующих рабочей программе дисциплины, и процедур оценивания результатов обучения с помощью спланированных оценочных средств.

![](_page_26_Picture_217.jpeg)

Задания, по которым проводятся контрольно-оценочные мероприятия, оформляются в соответствии с положением о формировании фонда оценочных средств для проведения текущего контроля успеваемости, промежуточной и государственной итоговой аттестации № П.312000.06.7.188-2017, не выставляются в электронную информационно-образовательную среду КрИЖТ ИрГУПС, а хранятся на кафедре-разработчике ФОС на бумажном носителе в составе ФОС по дисциплине.